Make sur your Monterey or Big Sur is on SIP Enable Double clic Consent-HoRNDIS.command Boot in Recovery open Utility / Terminal Type: the command bellow followed by Enter csrutil disable Type: the command bellow followed by Enter /usr/sbin/spctl kext-consent add 54GTJ2AU36

Closed Terminal then reboot

Install - HoRNDIS-Consent.pkg  $\frac{1}{\sqrt{2}}$ 

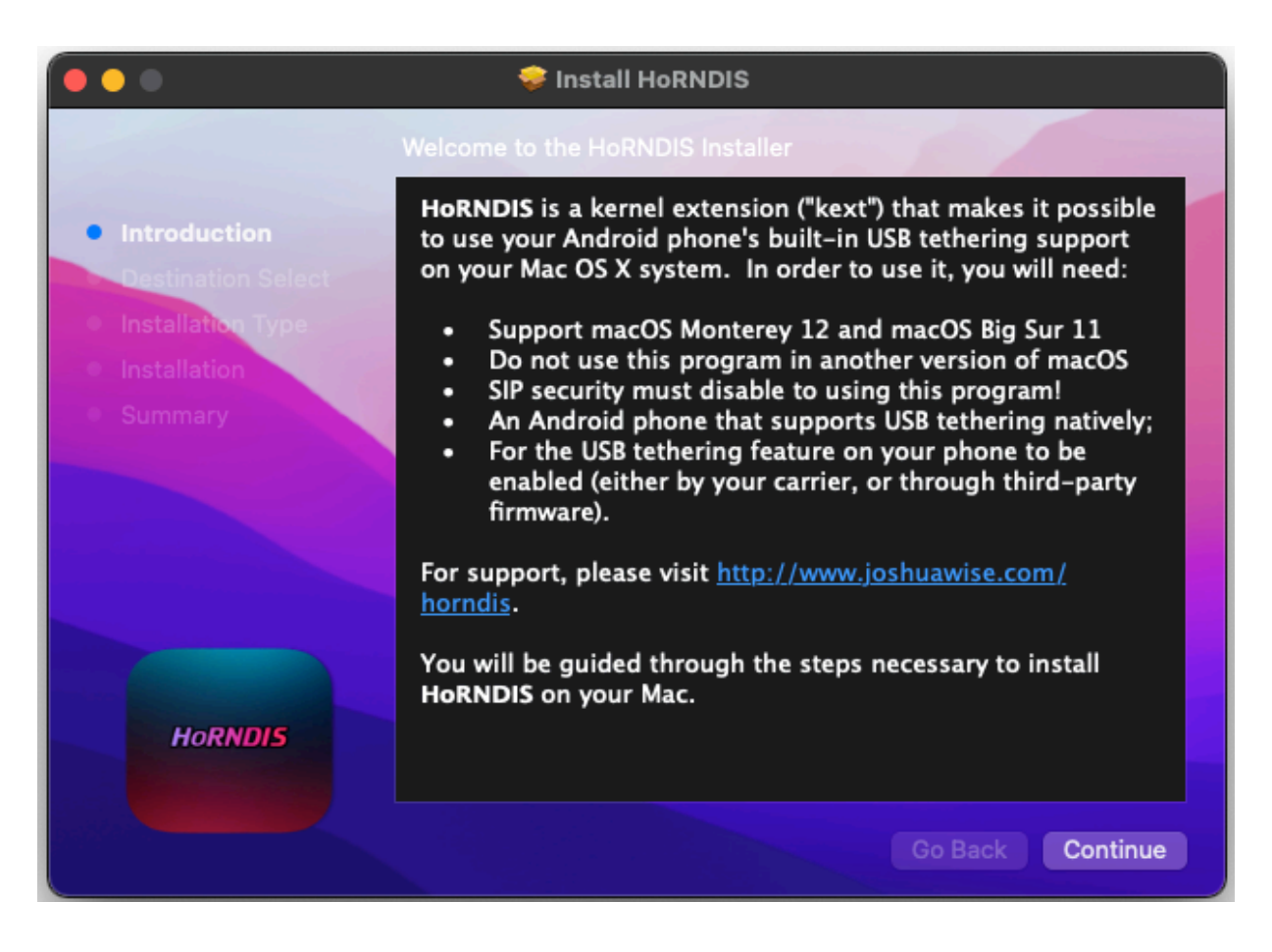

Boot in Recovery open Utility / Terminal Type: the command bellow followed by Enter csrutil enable

Closed Terminal then reboot Enjoy!